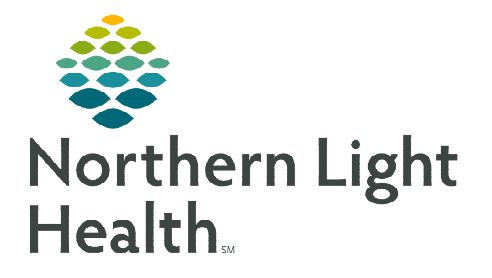

# **From the Office of Clinical Informatics Mercy Hospital Heparin Conversion from Oral Factor Xa Inhibitors**

**March 7, 2023**

**The Heparin Conversion from Oral Factor Xa Inhibitors Protocol is ordered by a provider when a patient has taken a Factor Xa Inhibitor (apixaban (Eliquis), edoxaban (Savaysa), rivaroxaban (Xarelto)) in the past 48 hours who also requires Heparin therapy. The protocol uses PTT monitoring of heparin.** 

## **Heparin Conversion from Oral Factor Xa Inhibitors Protocol (NLMERCY)**

The Heparin Conversion from Oral Factor Xa Inhibitors Protocol (NLMERCY) should be ordered by providers on all patients requiring Heparin therapy who have been on an Oral Factor Xa Inhibitor within the last 48 hours.

- $\triangleright$  Heparin Infusion and PRN Heparin Boluses options are prechecked.
- $\triangleright$  Laboratory
	- Order baseline PTT and CBC if there are no previous results within 24 hours.
	- Nurses may order PTT levels as instructed by the Heparin Calculator.
	- CBC without Differential every AM is preselected.
	- Nurses are to notify the provider if a PTT is greater than 125 seconds or if bleeding occurs.
	- PTT target is between 48 seconds and 87 seconds.

#### **Heparin Calculators**

Xa Inhibitor Conversion Calculator link is located in the Heparin Conversion from Oral Factor Xa Inhibitors Protocol (NLMERCY) PowerPlan.

 Click the first icon to the left of Xa Inhibitor Conversion Calculator to open Heparin Calculators.

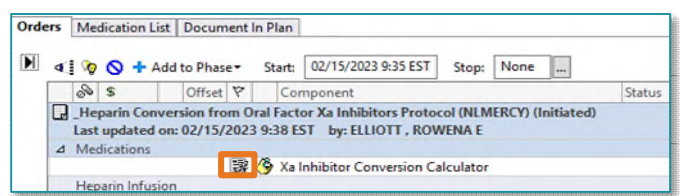

### **NOTE:** [Heparin Calculators](https://intranet.emhs.org/mercy/pages/heparin-calculators.aspx) **can also be accessed in the Applications tab located in the Northern Light Mercy Hospital Intranet page.**

 $\triangleright$  Initial Dose by Indication used by nursing on patients who have been on an Oral Factor Xa Inhibitor within the last 48 hours and are beginning heparin therapy.

#### **STEP 1:** Click the Initial Dose by Indication button.

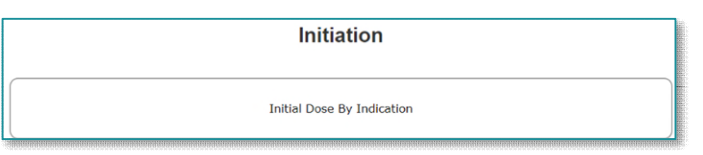

## **From the Office of Clinical Informatics Mercy Hospital - Heparin Conversion from Oral Factor Xa Inhibitors March 7, 2023 Page 2 of 4**

- STEP 2: Select Conversion from Oral Factor Xa Inhibitors.
- STEP 3: Enter the Patient Dosing Weight.
- STEP 4: Click Calculate.
	- **Initial Bolus, New Infusion Dose, and Next PTT will populate.**
- STEP 5: Per the Heparin calculator, administer a Bolus if indicated, start the New Infusion Dose, and order the Next PTT.

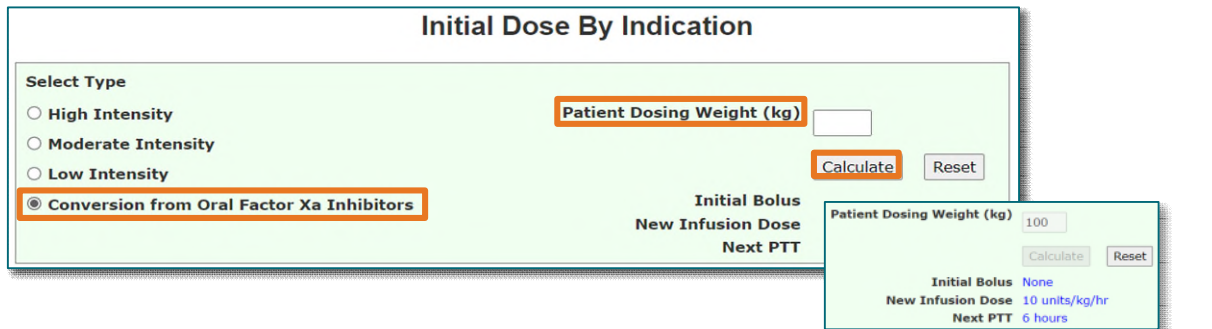

**Rate Change (PTT Monitoring)** 

Mercy Conversion from Xa Inhibitors

- $\triangleright$  Rate Change (PTT Monitoring) used by nursing on patients who have been on an Oral Factor Xa Inhibitor within the last 48 hours and now require a rate change in heparin therapy.
- STEP 1: Click the Mercy Conversion from Xa Inhibitors button.
- **STEP 2:** Enter the Patient Dosing Weight.
- STEP 3: Enter the Current Infusion Dose.
- STEP 4: Enter the Current PTT.
- STEP 5: Click Calculate.
- STEP 6: Per the Heparin Calculator, administer a Bolus if indicated, adjust the Infusion Dose, and order the next PTT.

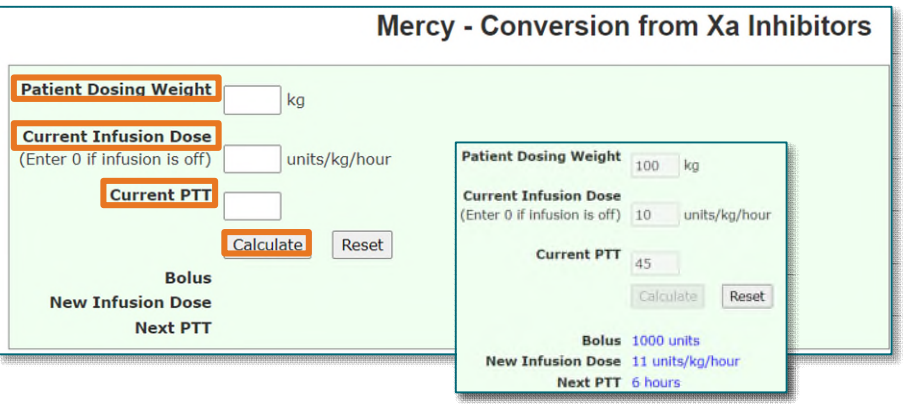

#### **What to do during a Millennium Downtime**

During a Millennium downtime or a downtime in which Millennium and the Intranet are both down, the Heparin Conversion from Oral Factor Xa Inhibitors Protocol (NLMERCY) Order Set is available. The second and third pages of the Order Set contain a Heparin Downtime Calculator Table to assist nursing with rate changes.

- $\triangleright$  Cerner Millennium is in downtime and Intranet is available
- **STEP 1:** Navigate to the Mercy Hospital Intranet Home Page.
- **STEP 2:** Select the **Applications** tab.
- STEP 3: Scroll down and select Order Sets/Pathways (Order Sets).
- STEP 4: Click Order Sets Search and enter Conversion in the Search For field.
- STEP 5: Click Search.

 *or* 

**STEP 6:** Click Read More to open the Order Set.

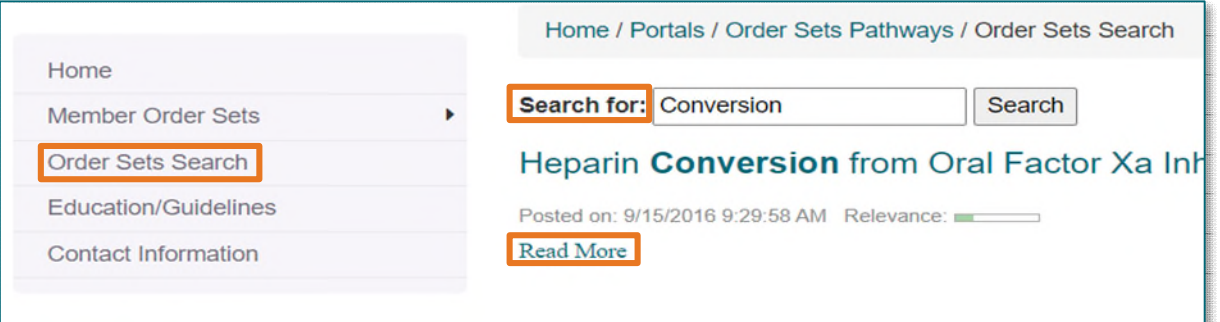

- Both Cerner Millennium and the Intranet are down.
- **STEP 1:** Locate a **724Access Device** on the nursing unit, indicated by a red sticker.
- Option 1: Click Organization Order Sets from the Desktop on the 724Acess Device

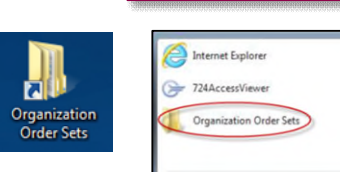

**724Access Downtime Viewer** PLEASE DO NOT TURN OFF

 $n \mid n$ 

Option 2: Click the Windows icon and select Organization Order Sets on the 724Access Device.

## **Heparin Downtime Calculator Table**

The Heparin Downtime Calculator Table has PTT ranges from Less than 43 to Greater than 135 to guide the nurse on Bolus if indicated, Infusion Rate, and Next PTT.

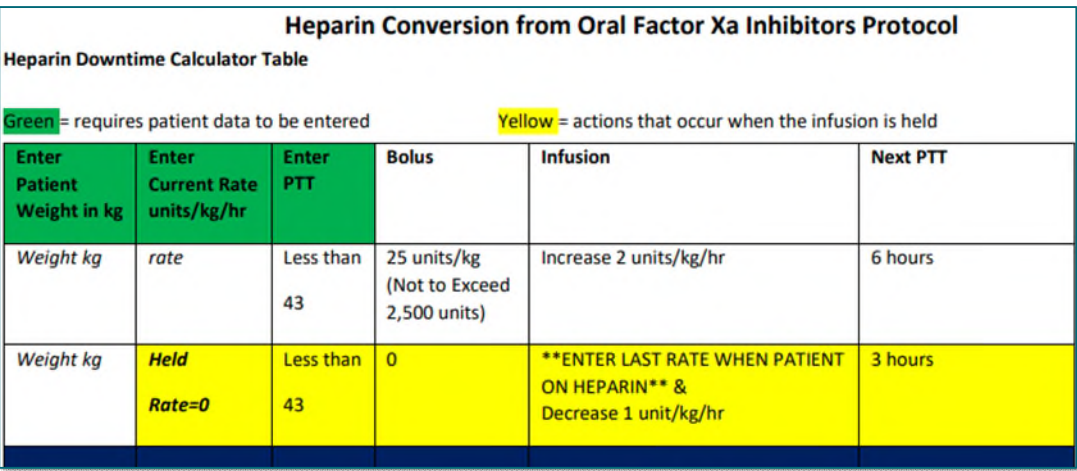

**For questions regarding process and/or policies, please contact your unit's Clinical Educator or Clinical Informaticist. For any other questions please contact the Customer Support Center at: 207-973-7728 or 1-888-827-7728.**